# MIVOICE 6940 IP PHONE FOR MIVOICE CONNECT

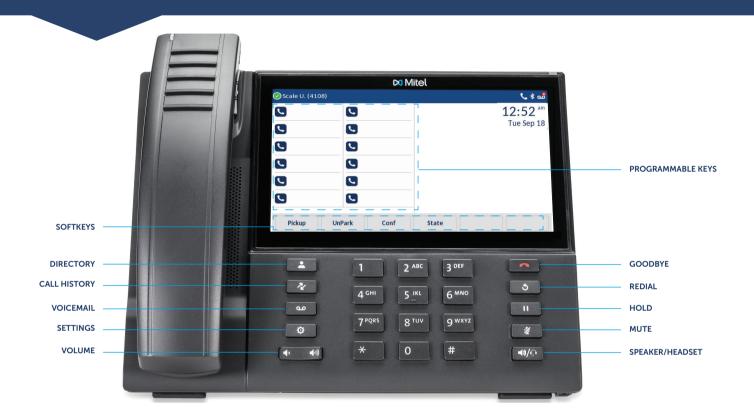

#### Place a Call

- Dial the number from the keypad and tap the **Dial** softkey.
- Press the key, and at the dial tone, enter the number.
- Tap the **Call Appearance** programmable key and at the dial tone, enter the number.

#### **From Directory**

- 1. Press the key to access the Directory.
- 2. Tap the respective contacts folder and scroll through the contacts.

OR

Tap the search field, enter characters using the on-screen keypad and tap the Enter key.

- When the contact is highlighted, tap the **Dial** softkey to place a call using the entry's default phone number.
   OR
  - To place a call to a different phone number defined for the entry (for example, a mobile number), tap the  $\supset$  icon to access the contact card screen, and then tap the phone number to dial.

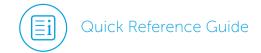

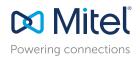

#### Answer a Call

- Lift the handset, tap the Answer softkey.
- Press the key for handsfree operation.

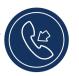

#### Mute/Unmute a Call

• Press the key while on an active call to mute the microphone for your handset, headset, or speaker.

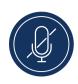

• Press the key again to unmute the audio.

#### End a Call

- Place the handset back in its cradle.
- Tap the **Drop** softkey.
- Press the key.

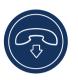

#### Redial

 Press the key twice in quick succession to redial the last dialed number

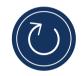

 Press the key once to access a list of recently dialed numbers. Scroll through the entries and select a number. Tap the Dial softkey to redial the selected number.

# Parking/Unparking a Call

With appropriate permissions (set by your Mitel administrator), you can park a connected call on another extension and you can unpark that call and return it to your extension.

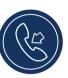

#### To Park a call:

- 1. While the call is active, tap the **Park** softkey.
- Dial the extension number.The call is now parked on the designated extension.

#### To Unpark a call:

- 1. Tap the **Unpark** softkey.
- Dial the extension number.The call is now returned to your extension.

#### Hold/Resume a Call

 To place an active call on hold, press the wey. The LED flashes on the respective Call Appearance programmable key.

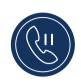

• To resume the call, press the bey again or tap the respective **Call Appearance** programmable key.

#### Voicemail

Contact your System Administrator to configure voicemail.

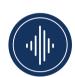

When voicemail is enabled, the Message Waiting Indicator (MWI) LED on the phone flashes red and the oo icon displays on the status bar indicating that voicemail messages are available.

You can access your voicemail service by pressing the key.

# 3-Way Conferencing

1. While on an active call with one of the contacts with whom you want to create a conference, tap the **Conference** softkey. The active call is placed on hold.

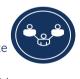

- 2. Enter the conference target's number and tap the **Consult** softkey.
- 3. Wait for an answer and then tap the **Conference** softkey to complete the 3-way conference call.

#### Transfer a Call

1. While on an active call with the party you wish to transfer, tap the **Transfer** softkey. The active call is placed on hold.

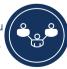

2. Enter the transfer recipient's number and tap the **Transfer** softkey.

### Picking Up a Call

With appropriate permissions (set by your Mitel administrator), you can pick up a call that is ringing on another extension.

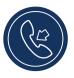

- 1. Tap the **Pickup** softkey.
- 2. Dial the extension number.

The call is now an active call on your extension.

#### Softkevs

Pickup Allows user to pick-up another ringing

extension.

Park/Unpark Allows user to place call on remote hold

to another extension or retrieve a call

held remotely.

Answer Answers call on speaker or headset.

To VM Forwards incoming calls directly to

voicemail.

Merge Joins calls together in conference.

Transfer or Completes "blind" connection.

conference

Drop Disconnects selected party on

conference call.

More Displays more options on screen.

Cancel Returns display screen to previous

Returns display screen to previous setting or cancels initiated function.

Ignore Sends busy signal to the caller and

terminates the call.

Silence Silence ringtone and handle call with

configured call-handling rules.

# Changing Availability State

You can set six distinct availability states for your extension:

- Available (default)
- Extended Absence
- In a meeting
- Custom
- Out of office
- Do not disturb

#### To change your active availability state:

1. Tap the **State** softkey.

The active state is indicated.

- 2. Tap the preferred **Availability** option.
- 3. Tap the **Save** softkey.

The availability state for your phone changes to the selected state.

#### Common Star Codes

Park a call +\*11 + extension

Unpark a call \*12 + extension
Pick up a Remote \*13 + extension

Extension

Pick up the Night Bell \*14

Use the Intercom \*15 + extension

Barge In \*16 + extension

Silent Monitor \*17 + extension

Toggle Hunt Group \*18 + Hunt Group's extension

status

Whisper Page \*19 + extension
Silent Coach \*22 + extension

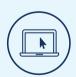

#### More Information

For details on all the available features and options, refer to the MiVoice 6940 IP Phone User Guide for MiVoice Connect.

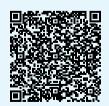

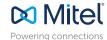